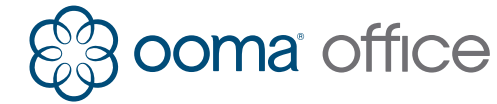

# **DOMA** OffIC<del>C</del> Yealink Cordless IP Phone Shortcuts Guide

#### Important Buttons

**Speaker Button** 

**Hangup Button Message Button**

# Making Calls

**Talk Button**

#### **To an internal extension**

Dial the extension number and press the  $\curvearrowleft$  or **In** button

#### **To an external number**

Dial the 10 or 11 digit phone number and press the *c* or **d** button.

#### **To an international number**

Dial **011**, then the country code and phone number. Press the  $\curvearrowright$  or  $\blacksquare$  button.

#### **To emergency services**

Dial 911 and press the **or 1** button.

# Receiving Calls

**Answering a call** Press the  $\curvearrowright$  or  $\blacktriangleleft$  button when the handset rings.

#### **Answering a call waiting**

Press the **Answer** softkey when you hear the call waiting beep.

# Ending Calls

**One call in progress** Press the  $\odot$  button.

#### **Multiple calls in progress**

Press the **Swap** softkey or use the **Up** and **Down** buttons to select the call you wish to end, then press the  $\odot$  button.

# Placing Calls on Hold **Putting a call on hold**

Press the **Options** softkey, select the **Hold** menu item and press **OK**. Press the **Resume** softkey to retrieve a held call.

#### **Placing a new call with an active call**

Press the **New Call** softkey. Dial the new phone number and then press **OK**.

#### **Switching between held calls**

Press the **Swap** softkey or use the **Up** and **Down** buttons to select the call you wish to talk to. The current active call is automatically put on hold.

#### **View details of calls in progress**

The phone number is displayed for each currently active or held call. Switch to the call to see the call duration.

# Three-Way Conferencing

#### **Starting a conference call**

While on an active call, press the **Options** softkey, select the **Conference** menu item and press **OK**. Enter the number you wish to call and press **OK**. When the second party picks up, press the **Conf** softkey to conference the two calls together.

If there this one active call and one held call, press the **Options** softkey, select the **Conference** menu item and press **OK**. The two calls will be conferenced together.

#### **Stopping a conference call**

Press the  $\odot$  button to drop the conference call and end both calls.

#### Transferring Calls

#### **Attended transfer (two-step)**

Press the **Transfer** button. Dial the extension number, press **OK**, and wait until the second party answers. Press the **Transfer** button again to complete the transfer, or press the **End** softkey to return to the original call.

#### **Transfer to an user extension's voicemail**

Press the **Transfer** button. Dial **\*\*** followed by the extension number, and then press the **Transfer** button again.

## Call Forwarding

#### **Turn on call forwarding**

Dial **\*72** and press the **or** or **i** button. Wait for the prompt, and then dial the phone number that will receive forwarded calls followed by **#**. The system will confirm the number you have entered.

#### **Disable call forwarding**

Dial **\*73#** and press the or **d** button. Wait for the confirmation prompt.

# Accessing and Updating Voicemail

#### **Listening to voicemail**

Press the  $\blacktriangleright$  button, select the mailbox menu item, and press **OK**. Follow the voice prompts.

#### **Recording/updating your greeting**

From the voicemail menu, select **Option 5**, then **Option 1**.

#### **Recording/updating your name**

From the voicemail menu, select **Option 5**, then **Option 2**.

#### **Changing your PIN**

From the voicemail menu, select **Option 5**, then **Option 3**.

To print more copies go to http://ooma.com/office-manuals 710-0185-102

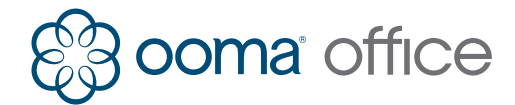

# Touches importantes

- **Appel Haut-parleur**
- **Raccrocher Message**

# Passer un appel

#### **Vers une extension interne**

Composez le numéro de l'extension et appuyez sur la touche  $\bigcap$  ou  $\blacksquare$ .

#### **Vers un numéro externe**

Composez le 10 ou le 11 et appuyez sur la touche  $\mathcal C$  ou  $\blacksquare$ .

## **Vers un numéro international**

Composez le **011**, puis le préfixe du pays et le numéro de téléphone. Appuyez sur la touche  $\mathcal C$  ou  $\mathcal A$ .

#### **Vers les services d'urgence**

Composez le  $911$  et appuyez sur la touche  $\bigcap$  ou  $\blacksquare$ .

# Recevoir des appels

#### **Répondre à un appel**

Appuyez sur la touche cou **q**uand le combiné sonne.

#### **Répondre à un appel en attente**

Appuyez sur la touche **Resume** quand vous entendez le bip d'appel en attente.

# Terminer un appel

**Un appel en cours** Appuyez sur la touche  $\odot$ .

#### **Plusieurs appels en cours**

Appuyez sur la touche **Echanger** ou utilisez les touches **Haut** et **Bas** pour sélectionner l'appel auquel vous souhaitez mettre fin, puis appuyez sur le bouton  $\odot$ .

# Mettre des appels en attente

#### **Mettre un appel en attente**

Appuyez sur la touche **Options**, puis sélectionnez le bouton **Mettre** en attente et appuyez sur **OK**. Appuyez sur la touche **Reprendre** pour reprendre un appel en attent.

#### **Ajouter un nouvel appel à un appel en cours**

Appuyez sur la touche **Nouvel appel**. Tapez le nouveau numéro de téléphone, puis appuyez sur **OK**.

#### **Passer d'un appel en attente à un autre**

Appuyez sur le touche **Echanger** ou utilisez les touches **Haut** et **Bas** pour sélectionner votre appel. L'appel en cours sera automatiquement mis en attente.

#### **Voir les détails d'un appel en cours**

Le numéro de téléphone est affiché pour chaque appel en cours ou en attente. Passez à l'appel désiré pour voir sa durée.

# Guide de raccourcis pour le téléphone IP sans fil Yealink

# Conférence à trois interlocuteurs **Démarrer une conférence téléphonique**

Lors d'un appel en cours, appuyez sur la touche **Options**, puis sélectionnez le bouton **Conférence** et appuyez sur **OK**. Entrez le numéro que vous souhaitez appeler et appuyez sur **OK**. Lorsque le deuxième interlocuteur décroche, appuyez sur le bouton **Conférence** pour assembler les deux appels.

Si vous avez un appel en cours et un en attente, appuyez sur la touche **Options**, sélectionnez le bouton **Conférence** puis appuyez sur **OK**. Les deux appels seront assemblés.

#### **Arrêter une conférence téléphonique**

Appuyez sur la touche <sup>o</sup> pour arrêter la conférence téléphonique et raccrocher des deux appels.

# Transférer des appels

#### **Transfert supervisé (en deux étapes)**

Appuyez sur la touche **Transfer**. Composez le numéro d'extension, appuyez sur **OK** et attendez que le second interlocuteur décroche. Appuyez à nouveau sur la touche **Transfer** pour compléter le transfert ou appuyez sur la touche **Fin** pour revenir au premier appel.

#### **Transfert vers une extension de boîte vocale**

Appuyez sur la touche **Transfer**. Composez le **\*\***, suivi du numéro d'extension, puis appuyez à nouveau sur la touche **Transfer**.

# Transfert d'appel

# **Activer le transfert d'appel**

Tapez **\*72** et appuyez sur la touche ou **q**. Attendez la tonalité, puis composez le numéro vers lequel l'appel doit être transféré, suivi **#**. Le système confirmera le numéro que vous avez entré.

#### **Annuler le transfert d'appel**

Tapez  $*73#$  et appuyez sur la touche  $\sim$  ou  $\blacksquare$ . Attendez la tonalité de confirmation.

# Accéder à la boîte vocale et la mettre à jour **Ecouter la boîte vocale**

Appuyez sur la touche **X**, sélectionnez l'élément de boîte vocale, et appuyez sur **OK**. Suivez les instructions.

#### **Enregistrer/mettre à jour votre message**

A partir du menu de boîte vocale, sélectionnez **l'Option 5**, puis **l'Option 1**.

#### **Enregistrer/mettre à jour votre nom**

A partir du menu de boîte vocale, sélectionnez **l'Option 5**, puis **l'Option 2**.

#### **Changer votre PIN**

A partir du menu de boîte vocale, sélectionnez **l'Option 5**, puis **l'Option 3**.

To print more copies go to http://ooma.com/office-manuals 710-0185-102